### **Elementy sterowania**  $\mathbf{1}$

## Panel przedni

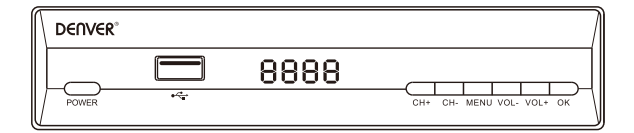

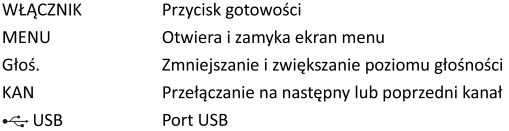

## Panel tylny

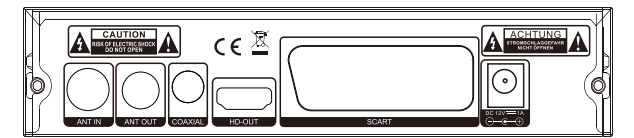

**WEJŚCIE ANTENY WYIŚCIE ANTENY** Współosiowy WYJŚCIE HD SCART DC - 12 V do zasilacza

# **PODRECZNIK OBSŁUGI**

#### $\mathbf{r}$ Pilot

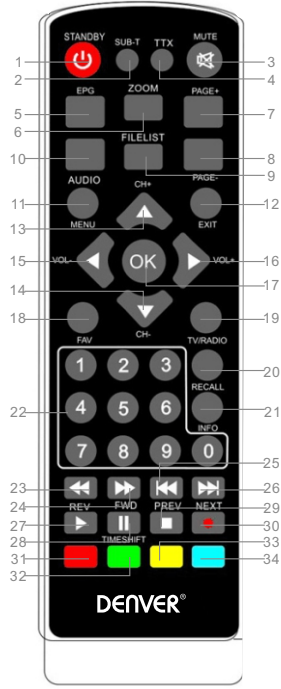

- 1. STAN GOTOWOŚCI: Przełacza do trybu gotowości
- 2. NAPISY: Wybór jezyka napisów
- 3. WYCISZENIE: Wyciszenie lub przywrócenie wyjścia dźwiękowego . T T X
- 
- . Z O O M
- 7. STR.+: Nastepna strona
- 8. STR. -: Poprzednia strona
- . FIL E LIS T
- 0 .
	- 1 .
	- 2 .
- 3 .
- 4 .
- 5 . 1 6 . 7 . O K
- 8 .
- 9 . TV/ R A DIO
	- 0 . programu lub czynności
		- 1 .
- 2 .
- 3 .
- 4 .
- 5 .
- 6 .
- 27.28.
	- 9 . S t o p
	- 0 .
	- 31.32.33.34.

### **Podstawowe funkcie**  $\overline{3}$ .

## 3.1 Pierwsza instalacja

Pierwsza instalacja powinna ustawić niektóre ważne funkcje. Zawiera kilka opcji wyświetlonych na poniższych ilustracjach:

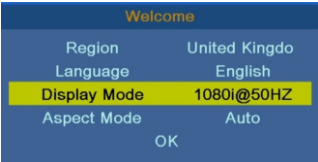

W tym menu użytkownik może wybrać Region, Język, Tryb wyświetlania, Tryb współczynnika. Po zakończeniu naciśnij "OK", by przeszukać kanały, jak pokazano na poniższej ilustracji:

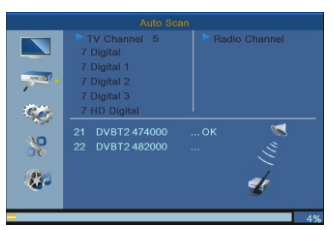

### 3.2 Wyświetlanie informacji o programie

Naciśnij przycisk "INFO", by wyświetlić informacje bieżącego programu podczas normalnego odtwarzania.

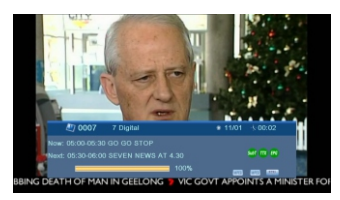

# **PODRECZNIK OBSŁUGI**

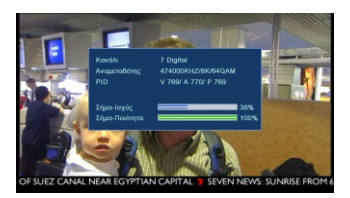

### Montaz  $\Delta$ .

Dostępne są dwa rodzaje trybu instalacji, jak następuje:

- $\mathbf{1}$ . Przeszukiwanie kanałów DVBT
- Automatyczne przeszukanie DVBT  $\overline{2}$ .

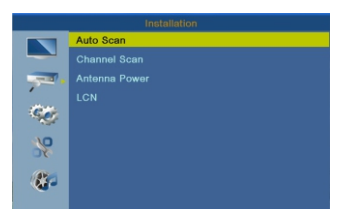

Naciśnij przycisk "W prawo", by wejść do tego menu, a następnie naciśnij "góra/dół/prawo/ lewo", by wybrać i zmienić poniższe funkcje:

Przeszukiwanie kanałów DVBT

Automatyczne przeszukanie DVBT

LCN - można włączyć lub wyłączyć

### **5. Narzędzia**

### **Blokada rodzicielska**

- 1. Domyślnym hasłem do wprowadzenia jest "1234".
- 2.Jeśli "blokada menu" jest włączona, można zablokować menu edycji kanałów i wyszukiwania.
- 3.Jeśli wybrane zostanie ustawienie "18 lat", to można zablokować kanały dla dorosłych.

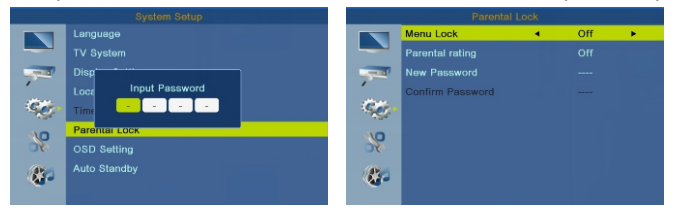

### Ustawienia systemu 6.

Menu ustawiania systemu oferuje wygodny sposób konfiguracji systemu, jak pokazano poniżej:

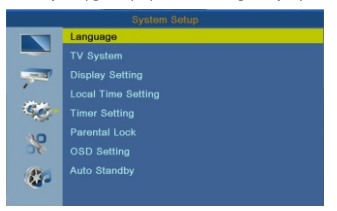

Naciśnii przycisk "W prawo", by wejść do tego menu, po czym naciśnii góra/dół, by wybrać i zgodnie z życzeniem edytować.

Jezvk

System telewizyjny

Ustawienia wyświetlacza

Ustawienia czasu lokalnego

Ustawienia minutnika

Blokada rodzicielska

Listawienia OSD

### Aktualizacja oprogramowania  $\overline{7}$ .

## Aktualizacja przez USB

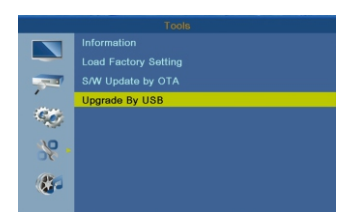

Należy upewnić się, że podczas procesu aktualizacji zasilanie nie zostanie wyłączone. Gdy aktualizacja zostanie zakończona, system automatycznie ponownie uruchomi się z nowym oprogramowaniem sprzętowym.

Zastrzegamy sobie prawo do zamian technicznych, błedów i braków w instrukcji obsługi.

WSZYSTKIE PRAWA ZASTRZEŻONE. PRAWA AUTORSKIE DENVER ELECTRONICS A/S

DENVER<sup>®</sup>

www.denver-electronics.com

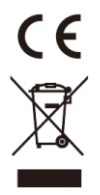

Urządzenia elektryczne i elektroniczne oraz baterie zawierają materiały, komponenty i substancje, które moga być niebezpieczne dla zdrowia i środowiska, jeśli ze zużytymi materiałami (wyrzucanymi urządzenia elektrycznymi i elektronicznymi oraz bateriami) nie postepuje się właściwie

Urządzenia elektryczne i elektroniczne oraz baterie są zaznaczone przekreślonym symbolem pojemnika na śmieci, patrz poniżej. Ten symbol oznacza, że urządzenia elektryczne i elektroniczne oraz baterie nie powinny być wyrzucane razem z innymi odpadami domowymi, lecz powinny być wyrzucane oddzielnie.

Użytkownicy powinni przekazywać zużyte baterie do odpowiednich, wyznaczonych punktów. W ten sposób zapewniasz, że baterie podlegają procesowi recyklingu zgodnie z rozporządzeniami władz i nie beda szkodzić środowisku.

We wszystkich miastach powstały punkty zbiórki, gdzie można oddać bezpłatnie urządzenia elektryczne i elektroniczne oraz baterie do stanowisk recyklingu badź innych miejsc zbiorki, albo urzadzenia i baterie moga być odebrane z domu. Dodatkowe informacie znajduja sie w wydziale technicznym urzędu miasta.

# PODRĘCZNIK OBSŁUGI

Inter Sales A/S niniejszym oświadcza, że typ urządzenia radiowego DTB-134 jest zgodny z dyrektywą 2014/53/EU. Pełny tekst deklaracji zgodności EU jest dostępny pod następującym adresem internetowym: Weidź na: www.denver-electronics.com, a nastepnie kliknij IKONE wyszukiwania na górze strony. Wpisz number modelu: dtb-134 Teraz wejdź na stronę produktu. Czerwona dyrektywa znajduje się w "do pobrania/inne do pobrania"

Zakres częstotliwości pracy: 177.5~858 MHz Maks. moc wviściowa: 10W

**DENVER ELECTRONICS A/S** Omega 5A, Soeften DK-8382 Hinnerup Dania www.facebook.com/denverelectronics